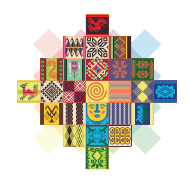

#### ESTADO PLURINACIONAL DE R( **MINISTERIO DE MEDIO AMBIENTE Y AGUA**

VICEMINISTERIO DE MEDIO AMBIENTE, BIODIVERSIDAD, CAMBIOS CLIMÁTICOS Y DE GESTIÓN Y DESARROLLO FORESTAL

#### **PROGRAMA NACIONAL DE CONTAMINANTES ORGÁNICOS PERSISTENTES**

**EXSIL** 

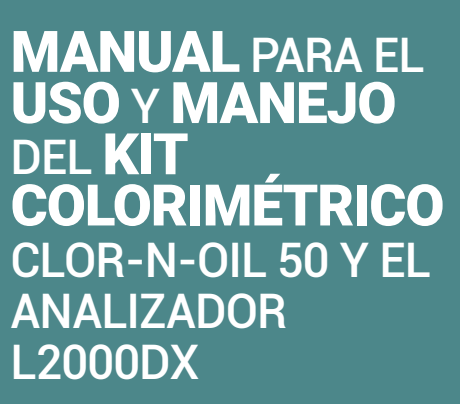

MINISTERIO DE MEDIO AMBIENTE Y AGUA

PROYECTO "GESTIÓN AMBIENTALMENTE ADECUADA DE EQUIPOS Y DESECHOS QUE CONTIENEN BIFENILOS POLICLORADOS (PCBS) Y FORTALECIMIENTO DE CAPACIDADES TÉCNICAS EN BOLIVIA"

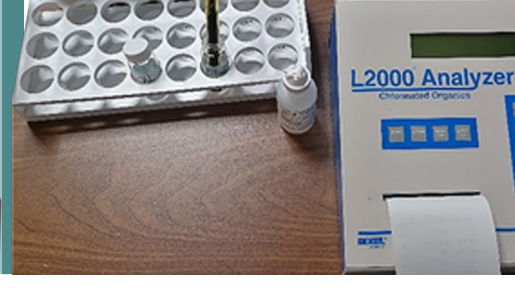

国国国 国警 画图

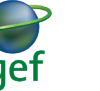

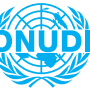

ORGANIZACIÓN DE LAS NACIONES UNIDAS<br>PARA EL DESARROLLO INDUSTRIAL

#### MINISTERIO DE MEDIO AMBIENTE Y AGUA

#### **CRÉDITOS**

2021 "Manual para el uso y manejo del Kit Colorimétrico CLOR-N-OIL 50 y el Analizador L2000DX"

Copyright: © MINISTERIO DE MEDIO AMBIENTE Y AGUA

Elaborado por: Ing. Valeria Carata Bejarano Técnico del Proyecto PCBs

Revisión: Ing. María Alejandra Galarza Coca Coordinadora Nacional Proyecto PCBs

#### Supervisión:

M.Sc. Ing. Miroslava Vierka Castellón Geier Programa Nacional de Contaminantes Orgánicos PRONACOPs

Aprobación: M.Sc. Ing. Magín Herrera López Viceministro de Medio Ambiente, Biodiversidad, Cambios Climáticos y de Gestión y Desarrollo Forestal

Fotografías portada: © MINISTERIO DE MEDIO AMBIENTE Y AGUA

Diseño y Diagramación: Contactos: Ministerio de Medio Ambiente y Agua Viceministerio de Medio Ambiente, Biodiversidad, Cambios Climáticos y de Gestión y Desarrollo Forestal Calle Potosí esq. Calle Ayacucho N° 438 Casa Grande del Pueblo piso 18 Telf.: 2-2146382 - 2146385

#### Cita del documento:

Ministerio de Medio Ambiente y Agua - Viceministerio de Medio Ambiente, Biodiversidad, Cambios Climáticos y de Gestión y Desarrollo Forestal. 2021. Manual para el uso y manejo del Kit Colorimétrico CLOR-N-OIL 50 y el Analizador L2000DX. La Paz. 26 p.

Web: www.mmaya.gob.bo

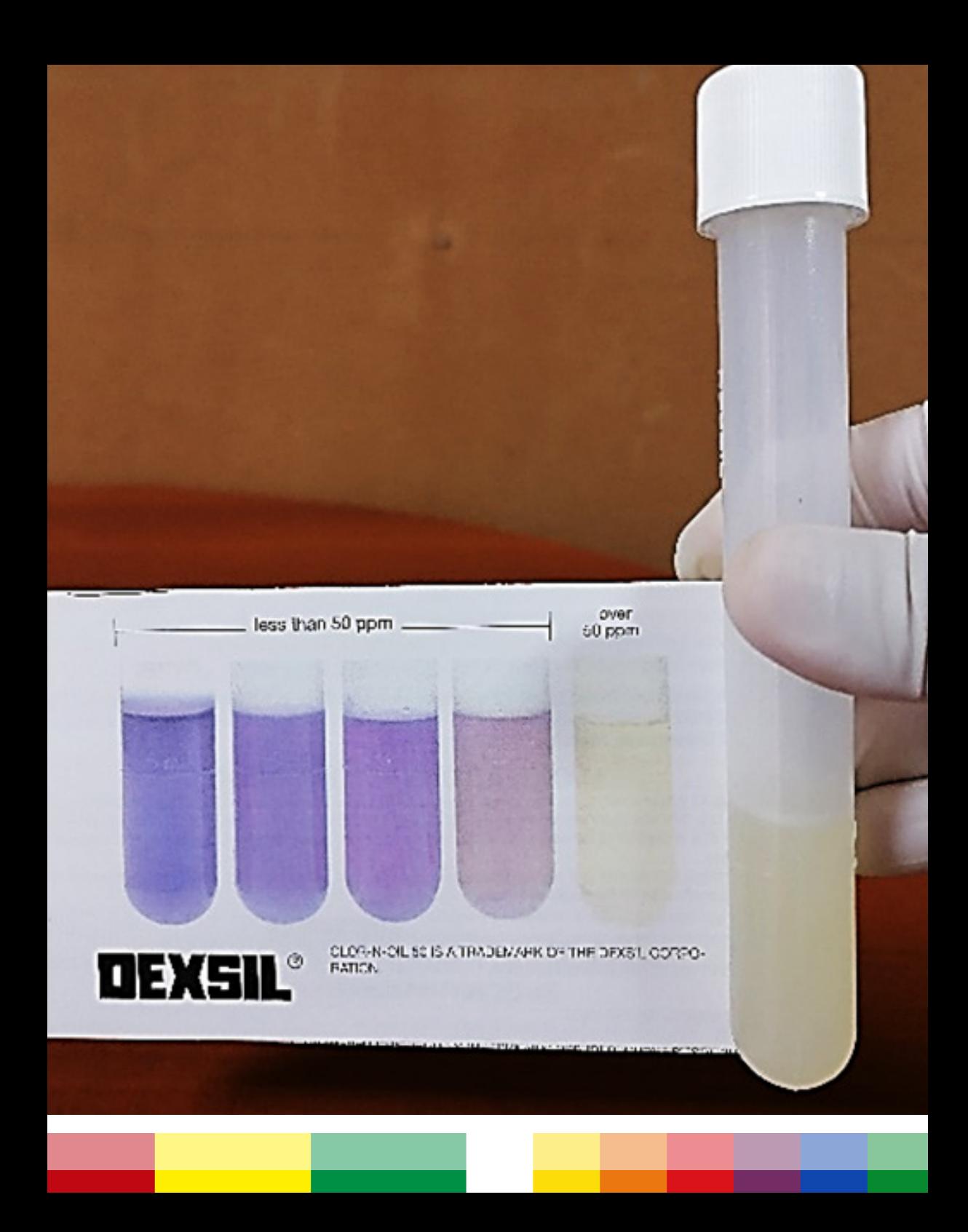

# **PRESENTACIÓN**

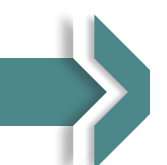

El Ministerio de Medio Ambiente y Agua a través del Viceministro de Medio Ambiente, Biodiversidad, Cambios Climáticos de Gestión y Desarrollo Forestal, presenta el "Manual para el uso y manejo del Kit Colorimétrico CLOR-N-OIL 50 y el Analizador L2000DX"; el cual contempla información técnica que apoyara en el mejor uso y manejo de las dos metodologías descritas lo cual facilitara el trabajo de los técnicos para identificar y determinar si los aceites dieléctricos que manejan dentro la empresa contiene o, no contiene PCBs.

Con el presente manual se busca orientar de forma clara y sencilla los lineamientos generales para que tanto técnicos como trabajadores que están relacionados con la gestión ambiental de los Bifenilos Policlorados (PCBs), utilicen esta herramienta en las actividades que desarrollen para la identificación de aceites dieléctricos contaminados con PCBs.

Pag. **5**

# **ÍNDICE**

# **CONTENIDO**

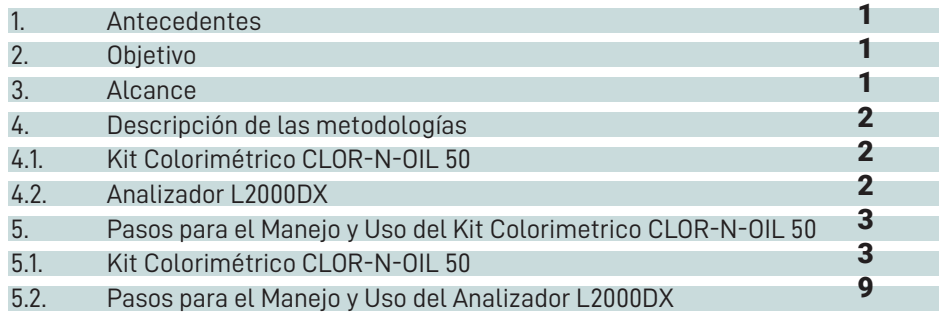

# **CONTENIDO DE FIGURAS**

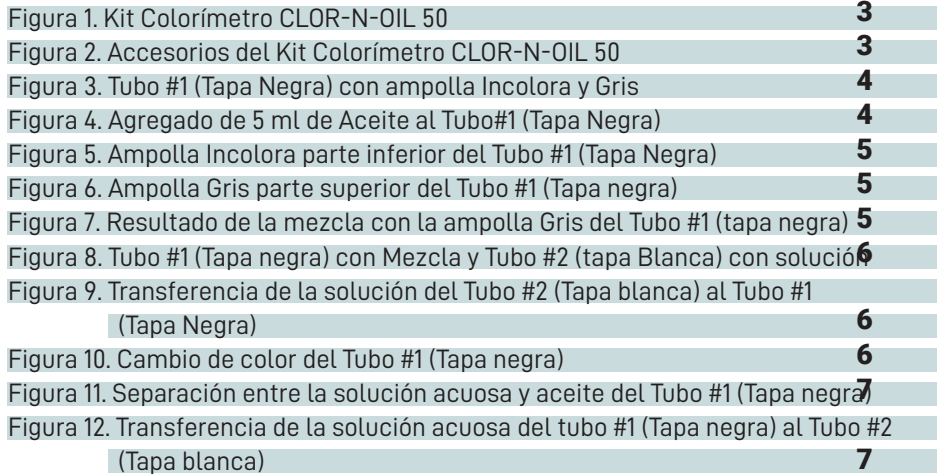

**Contract Contract** 

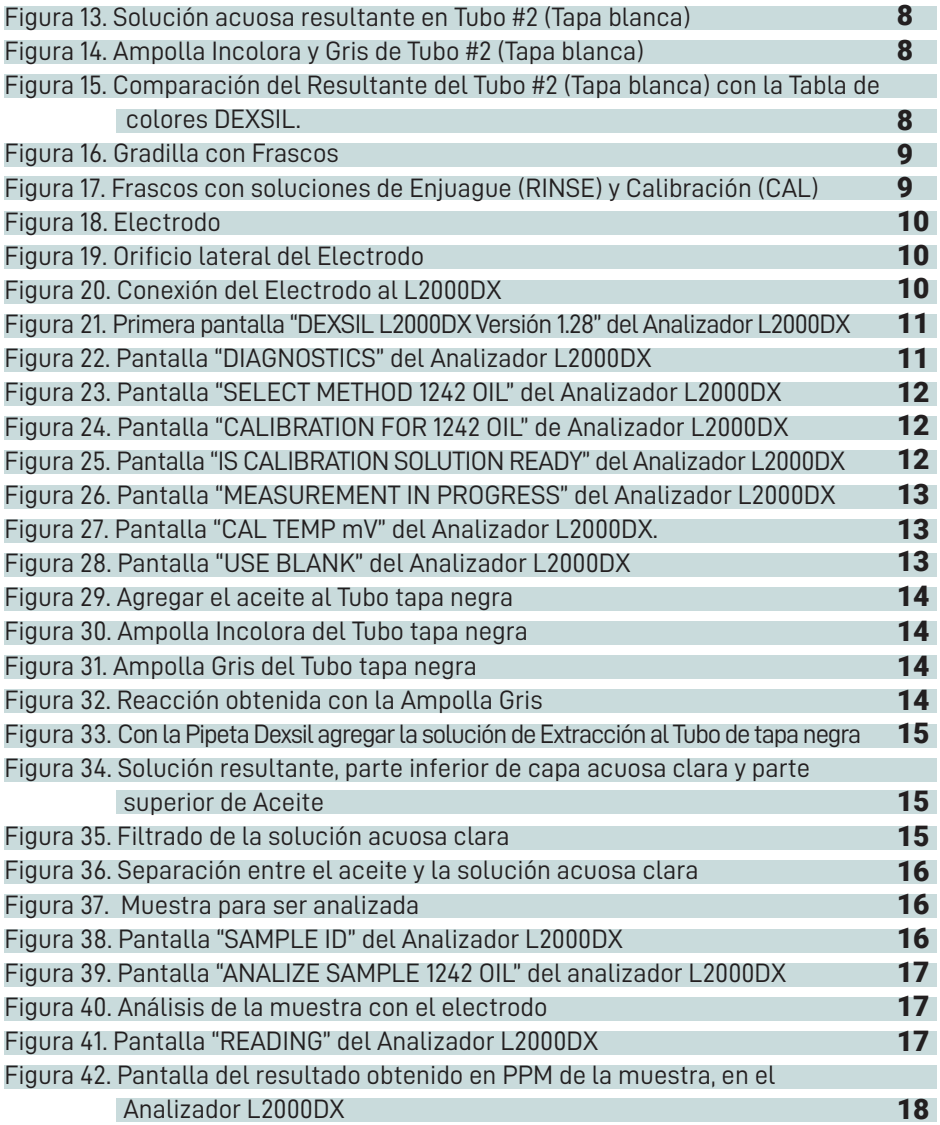

# MANUAL PARA EL USO Y MANEJO DEL KIT COLORIMÉTRICO CLOR-N-OIL 50 Y EL ANALIZADOR L2000DX

# 1. Antecedentes

Bolivia es un país que cuenta con equipos, aceites y materiales con contenidos de PCBs, mismos que fueron importados desde hace bastante tiempo atrás. Los principales usos de PCBs se dieron en el sector Industrial así como Eléctrico, Minero, Hidrocarburifero y Comercial. Se aplicaron en fluidos dieléctricos entre ellos a fuentes eléctricas y otros.

El Proyecto "Gestión Ambiental adecuada de equipos y desechos que contienen Bifenilos Policlorados y fortalecimiento de capacidades técnicas en Bolivia" trabajo en el análisis de aceites dieléctricos con contenidos de PCBs con diferentes metodologías como ser; Kit Colorimétrico CLOR-N-OIL 50, Analizador L2000DX y Cromatógrafia de Gases para la detección de PCBs en los Fluidos Dieléctricos. Durante el proceso de análisis se evidencio la existencia de PCBs, que se encuentran en diferentes equipos pertenecientes a empresas privadas y públicas en Bolivia.

# 2. Objetivo

El presente Manual tiene como objetivo proveer de una guía para el manejo y uso de dos metodologías como ser; el Kit Colorimétrico CLOR-ON-OIL 50 y el Analizador L2000DX para determinar de forma Cualitativa y Cuantitativa los PCBs en aceites dieléctricos.

# 3. Alcance

Este Manual se pondrá a conocimiento de los técnicos, profesionales y personal que tiene que ver con la gestión ambiental de los PCBs de las diferentes empresas públicas y privadas con el objetivo de facilitar el manejo y uso del Kit Colorimétrico CLOR-ON-OIL 50 y el Analizador L2000DX.

## 4. Descripción de las metodologías

### 4.1. Kit Colorimétrico CLOR-N-OIL 50

El método del Clor-N-Oil está disponible para probar el aceite de transformadores en tres niveles de acción diferentes; 20 ppm, 50 ppm y 500 ppm. Para eliminar la posibilidad de falsos negativos, Dexsil calibra todos los kits de prueba de Clor-N-Oil en Aroclor 1242. Aroclor 1242 contiene la menor cantidad de cloro (42% en peso) de los Aroclors que se encuentran en los fluidos aislantes eléctricos.

Al calibrar nuestros kits de prueba con Aroclor 1242, el usuario obtiene los resultados más conservadores. Cuando los kits de prueba de Clor-N-Oil se vuelven morados, puede estar seguro de que su muestra de aceite está por debajo del nivel de acción.

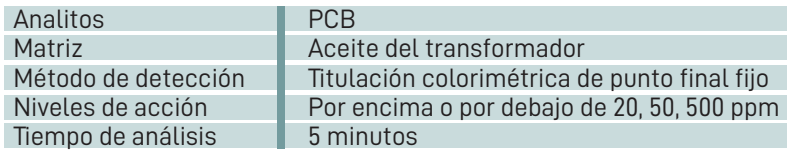

### 4.2. Analizador L2000DX

La metodología del equipo L2000DX PCB/Sistema analizador de cloruros es un instrumento portátil de campo incorporado con electrodo que usa un ion específico que puede cuantificar las matrices. Alimentado por una batería recargable de 8 voltios o 120 voltios de alimentación AC, el L2000DX puede cuantificar los compuestos clorados de 3 ppm a 200 ppm. Programado dentro del instrumento para una variedad de compuestos, son la eficiencia de extracción, los factores de conversión y otras variables para el análisis preciso y fiable.

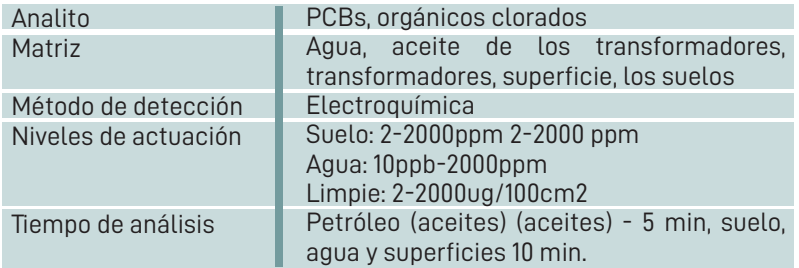

# 5. Pasos para el Manejo y Uso del Kit Colorimetrico CLOR-N-OIL 50

### 5.1. Kit Colorimétrico CLOR-N-OIL 50

# PASO 1

Verifique si el contenido del Kit Colorimétrico esta correcto e intacto. Coloque los dos tubos de ensayo en los soportes frontales de la caja. Ver figura 2.

- Tubo #1 Un tubo de ensayo de plástico, de tapa negra con válvula, contiene una ampolla incolora con una marca azul (inferior) y una ampolla gris (superior). Ver Figura 2
- Tubo #2 Un tubo de ensayo de tapa blanca, conteniendo 7 ml. de una solución buffer, una ampolla incolora con una marca blanca (inferior) y una ampolla verde roja (superior). Este tubo contiene una ampolla con un compuesto de mercurio. Ver Figura 2
- Una pipeta desechable de plástico. Ver Figura 2
- Una ampolla de vidrio embalada en un tubo de cartón, designado como ampolla de eliminación (para encap sular el mercurio). Ver Figura 2

Figura 1. Kit Colorímetro CLOR-N-OIL 50

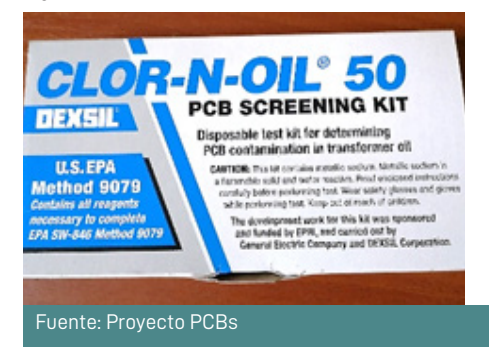

Figura 2. Accesorios del Kit Colorímetro CLOR-N-OIL 50

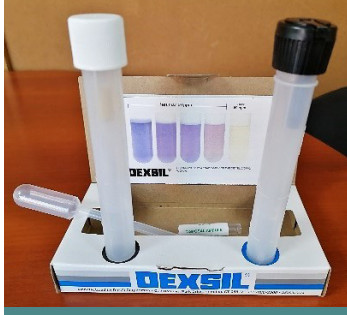

Fuente: Proyecto PCBs

Sostenga tubo #1 (Ver Figura 3), retire la tapa y con la pipeta agregue 5ml de aceite (hasta línea marcada). Cierre bien el tubo. Ver Figura 4

Fuente: Proyecto PCBs

Figura 3. Tubo#1 (Tapa Negra) con ampolla Incolora y Gris

Figura 4. Agregado de 5 ml de Aceite al Tubo#1 (Tapa Negra) N-OIL 50

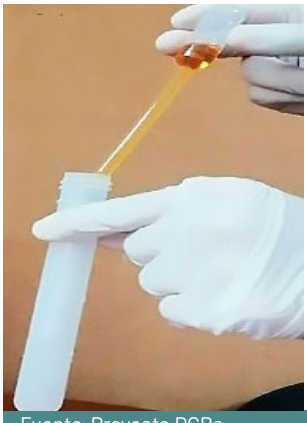

Fuente: Proyecto PCBs

#### PASO 3 Quiebre la ampolla incolora (inferior) y agite vigorosamente durante 10 segundos. Ver figura 5

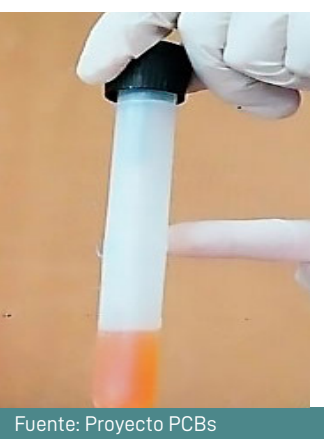

Figura 5. Ampolla Incolora parte inferior del Tubo #1 (Tapa Negra)

### PASO 4

Quiebre la ampolla gris y agite bien durante 1 minuto para que las soluciones reaccionen agitando intermitentemente. Ver figura 6 y 7

> Figura 6. Ampolla Gris parte superior del Tubo #1 (Tapa negra)

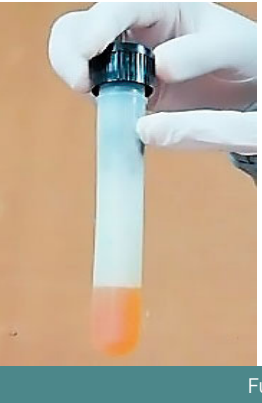

Figura 7. Resultado de la mezcla con la ampolla Gris del Tubo #1(tapa negra)

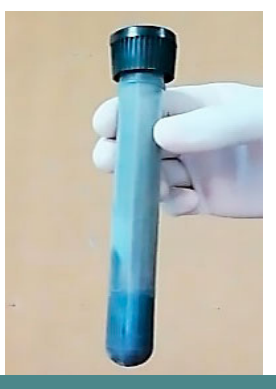

Fuente: Proyecto PCBs

Abrir la tapa de los tubos #1 y #2 (ver figura 8) y transfiera la solución que se encuentra en el tubo #2 (tapa blanca) al tuvo #1 (tapa negra) cuidadosamente. Ver figura 9

y Tubo #2 (tapa Blanca) con solución Fuente: Proyecto PCBs

Figura 8. Tubo#1 (Tapa negra) con Mezcla

Figura 9. Transferencia de la solución del Tubo #2(Tapa blanca) al Tubo #1 (Tapa Negra)

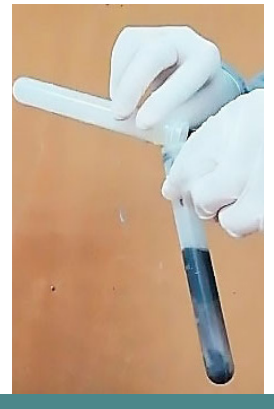

## PASO<sub>6</sub>

Cierre el tubo #1 (tapa negra). Agitar bien y cada 10 segundos ventile (abrir válvula) para aliviar la presión dentro del tubo hasta que el color oscuro cambie a un tono más Grisáceo. Ver figura 10

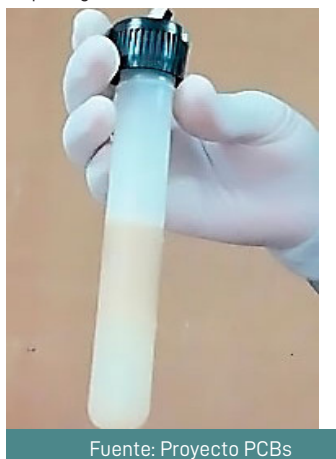

Figura 10. Cambio de color del Tubo #1 (Tapa negra)

Coloque el tubo #1 (tapa negra) bien cerrado con la tapa hacia abajo en una superficie plana y espere 2 minutos para que la solución acuosa se separe del aceite. Ver figura 11

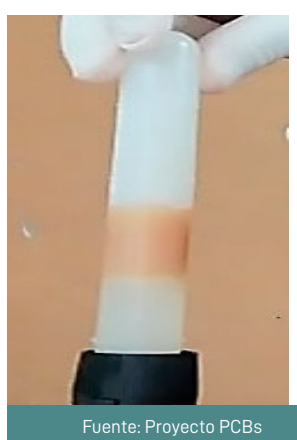

Figura 11. Separación entre la solución acuosa y aceite del Tubo #1 (Tapa negra)

# PASO 8

Abrir cuidadosamente la válvula del tubo #1 (tapa negra) transferir 5 ml de la solución acuosa al tubo #2 (tapa blanca). Cierre bien el tubo #2 (tapa blanca). Ver figura 12 Tener cuidado de no introducir ninguna gota de aceite.

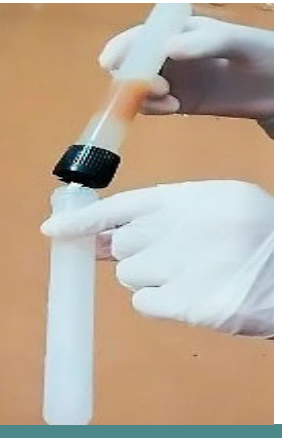

Figura 12. Transferencia de la solución acuosa del tubo #1 (Tapa negra) al Tubo #2 (Tapa blanca)

Fuente: Proyecto PCBs

### PASO<sub>9</sub>

- Quiebre la ampolla incolora y agite durante 10 segundos. Ver figura 13
- Quiebre la ampolla de color y agite durante 10 segundos. Ver figura 14

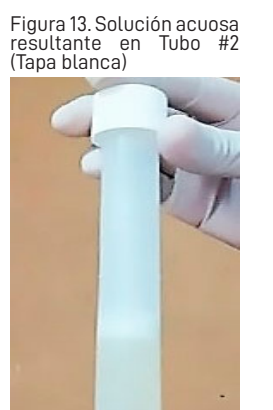

Figura 14. Ampolla Incolora y Gris de Tubo #2 (Tapa blanca)

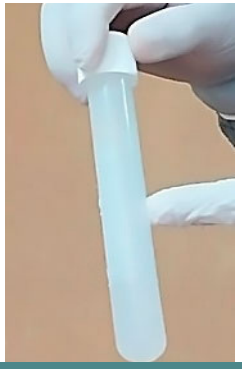

Fuente: Proyecto PCBs

#### **PASO 10** Compare con la tabla de colores el color resultante obtenido. Ver figura 15

Figura 15. Comparación del Resultante del Tubo #2 (Tapa blanca) con la Tabla de colores DEXSIL.

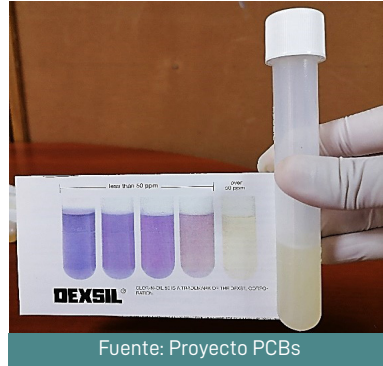

Si la solución tuviera un color púrpura, el aceite contiene meno s de 50 ppm de PCB. Si la solución tuviera un color amarillo o incoloro, el aceite podría tener más de 50 ppm de PCB.

#### 5.2. Pasos para el Manejo y Uso del Analizador L2000DX

En este apartado se detalla el manejo y uso del analizador L2000DX para cuantificar PCBs en muestras de aceites.

### PASO 1

Seleccione un lugar donde desarrollara los análisis, un lugar limpio y fresco, recomendablemente con mesones o superficies estables, instalación eléctrica y agua necesaria.

#### PASO 2

Colocar el Analizador L2000DX en el mesón o superficies estables y realizar la conexión al trasformador de corriente. NO ENCENDER EL EQUIPO.

#### PASO 3

- Colocar la gradilla con los dos frascos de 20ml en la misma. Ver figura 16
- Preparar los dos frascos con las soluciones.

Figura 16. Gradilla con Frascos

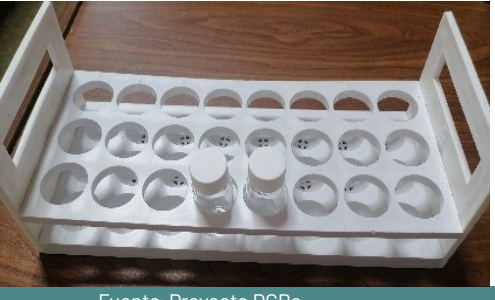

Fuente: Proyecto PCBs

- Etiquetar con la palabra RINSE (Enjuague) en un frasco y CAL (Calibración) en el otro. Ver figura 17
- Llenar los frascos con la solución que le corresponde a cada 1 aproximadamente hasta la mitad. Ver figura 17

Figura 17. Frascos con soluciones de Enjuague (RINSE) y Calibración (CAL)

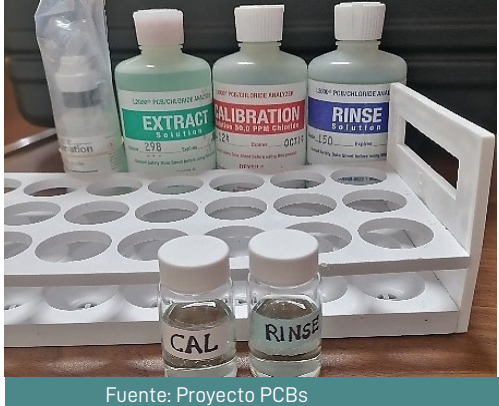

- Quite la tapa protectora del electrodo. Ver figura 18
- Sujete el Electrodo firme en forma vertical, por un orificio del costado del electrodo proceda a llenarlo con la solución de relleno Orion e inmediatamente ira drenándose por el fondo del electrodo (Se puede drenar solo la mitad del líquido). Asegúrese que haga contando con la parte inferior. Ver figura 19

Figura 18. Electrodo Figura 19. Orificio lateral del Electrodo Fuente: Proyecto PCBs

- Colocar el electrodo en la solución de RINSE (Enjuague). Espere 1 hora para que se logre el equilibrio. Ver figura 20
- Conecte el electrodo al conector BNC etiquetado ELECTRODE en el L2000DX (Ubicado en la parte posterior del equipo).

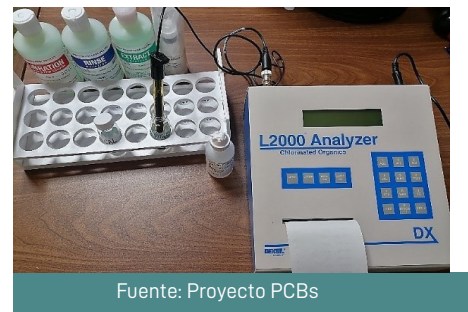

Figura 20. Conexión del Electrodo al L2000DX

Encender el Analizador L2000DX presionando el botón ENTER/ON, mantener presionado por 10 segundos hasta que la impresora avance una línea y se active la pantalla, se encenderá el Analizador y el programa mostrara la Primera pantalla será DEXSIL L2000DX Versión 1.28. Ver figura 21

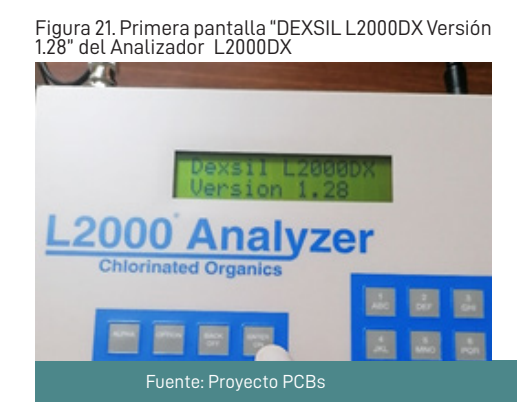

# PASO 6

- Seleccione el Menú OPCIONES desde la Primera pantalla presionando la tecla <OPCIÓN>. En el Menú OPCIONES, ir a "DIAGNOSTICS" presionando la tecla <6>. Se muestra la siguiente pantalla. Ver figura 22
- La salida del electrodo debe alcanzar 140 mV o más en 1 minuto. Una vez que la salida es superior a 140 mV, el electrodo está funcionando correctamente y es seguro continuar con las mediciones.
- Si la salida del electrodo no alcanza al menos 140 mV, vacíe la solución RINSE (Enjuague) y vuelva a llenar con solución RINSE (Enjuague) nueva.

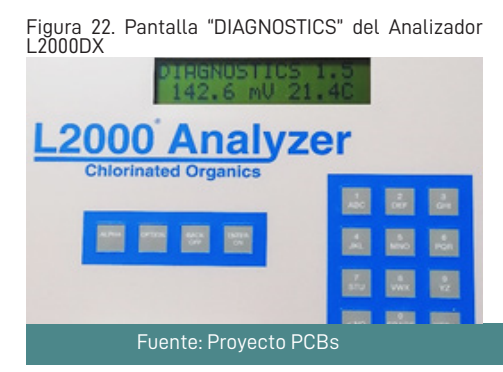

Retorne a la pantalla principal presionando la tecla <BACK/OFF>.

- Presionando el botón ENTER/ON en el Analizador L2000DX pasara a la pantalla SELECT METHOD 1242 OIL. Ver figura 23
- Presione el botón ENTER/ON en ese método de selección.

Figura 23. Pantalla "SELECT METHOD 1242 OIL" del Analizador L2000DX **ENERGY WALE IN THE** ΩT **lvzer** а **Chlorinated Organics** Fuente: Proyecto PCBs

# PASO 8

- El programa operativo del L2000DX saltará a CALIBRATION FOR 1242 OIL. La solución de calibración es una solución estándar de cloruro de 50 ppm. La calibración será requerida automáticamente cada 20 análisis, o una vez cada hora, o si la temperatura ambiente cambia en +/- 5°C. Ver figura 24
- Al presionar ENTER/ON o <YES> mostrará el mensaje IS CALIBRATION SOLUTION READY (Ver Figura 25), donde se requerirá colocar el electrodo en una solución CAL (Calibración) limpia y fresca.
- Retire el electrodo del frasco de RINSE (Enjuague), limpie suavemente el cuerpo del electrodo con un paño limpio e inserte la punta de este en el frasco de CAL (Calibración).

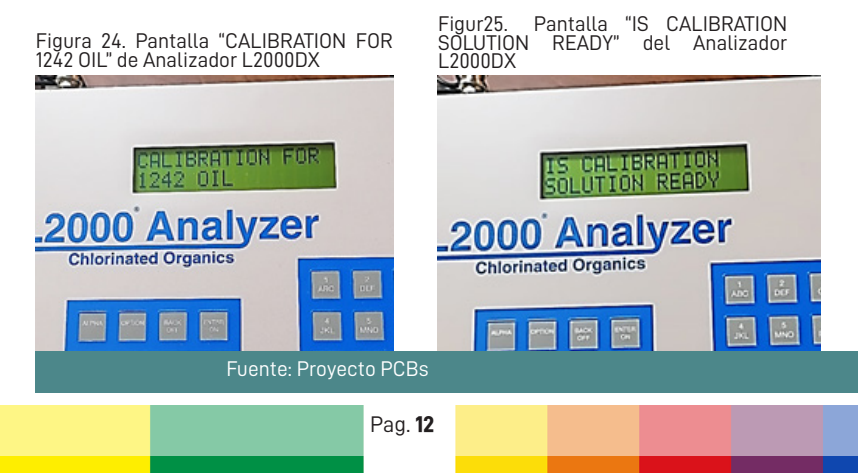

NO LIMPIE LA PUNTA DEL ELECTRODO, YA QUE ESTO PUEDE DAÑARLO.

Gire el electrodo en la solución de CAL (Calibración) suavemente unas cuantas veces y presione la tecla <ENTER / ON> o <YES>>. Deje que el electrodo permanezca en la solución, el medidor mostrará brevemente el mensaje MEASUREMENT IN PROGRESS. Ver Figura 26

Siempre que la salida del electrodo esté dentro del rango aceptable y la temperatura ambiente también esté dentro del rango aceptable, estas medidas también se imprimirán en papel. El procedimiento de calibración se completa cuando el programa muestra los valores TEMP y Mv.

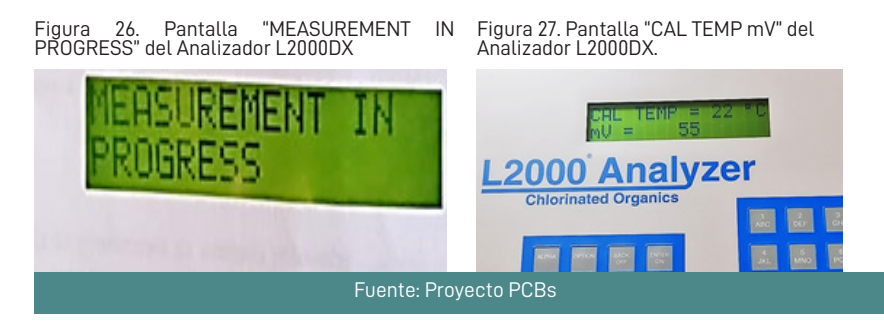

## PASO 9

Completada calibración aparecerá la opción en pantalla de USE BLANK. Ver Figura 28

Si selecciona YES se da la opción de cambiar el blanco previamente almacenado, o de ingresar un valor para el blanco.

Si selecciona NO, entonces el analizador requerirá que el electrodo sea colocado en una solución blanca hasta que se muestre en la lectura.

Completada BLANK continuará con el análisis de la muestra en el PASO 11.

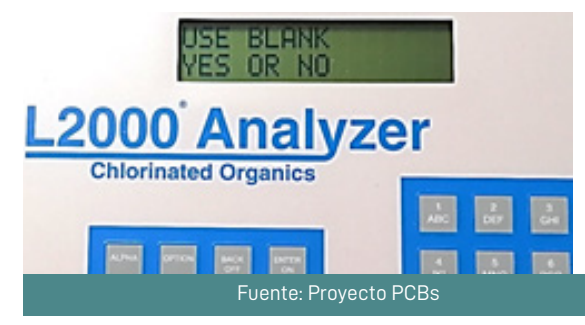

Figura 28. Pantalla "USE BLANK" del Analizador L2000DX

Antes que una muestra del Aceite dieléctrico se pueda analizar con el L2000DX, los elementos Orgánico Clorados (PCB) deben ser químicamente convertidos en cloro.

- Prepare las muestras para el análisis.
- Retire la tapa del tubo negro y con una pipeta agregue 5ml de aceite hasta la línea marcada en el tubo. Vuelva a colocar la tapa. Ver Figura 29
- Rompa la ampolla (incolora) ubicada en el interior del tubo. Agitar bien el tubo por 10 segundos. Ver Figura 30

Figura 29. Agregar el aceite al Tubo tapa negra

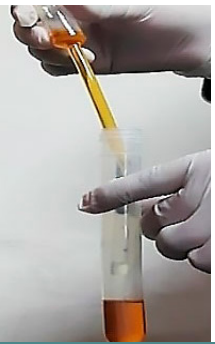

Fuente: Proyecto PCBs

Figura 30. Ampolla Incolora del Tubo tapa negra

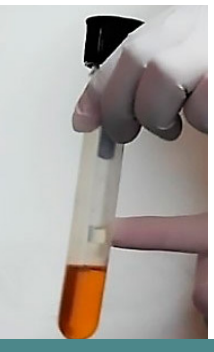

Fuente: Proyecto PCBs

Rompa la ampolla superior (gris) del tubo (Ver Figura 31). Agite el tubo vigorosamente durante 10 segundos. Deje que la reacción continúe durante 50 segundos adicionales (En total 1 minuto), mientras agita intermitentemente varias veces. Ver Figura 32

Figura 31. Ampolla Gris del Tubo tapa negra

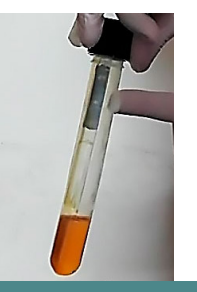

Figura 32. Reacción obtenida con la Ampolla Gris

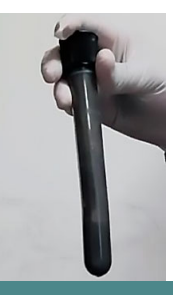

Fuente: Proyecto PCBs

#### MINISTERIO DE MEDIO AMBIENTE Y AGUA

Figura 33. Con la Pipeta Dexsil agregar la solución de Extracción al Tubo de tapa negra

Usando la pipeta de 5 ml agregue 5 ml de la solución de EXTRAC (Extracción) al tubo de tapa negra (Ver Figura 33). Vuelva a colocar la tapa y agite vigorosamente hasta que la espuma y color oscuro desaparezcan. Ventile el tubo desenroscando parcialmente la tapa. Vuelva a apretar la tapa y continúe agitando vigorosamente por 20 segundos más. Vuelva a ventilar el tubo y presione sobre el mismo mientras vuelve a ajustar la tapa. Ver Figura 34

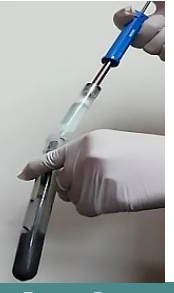

Fuente: Proyecto PCBs

Figura 34. Solución resultante, parte inferior de capa acuosa clara y parte superior de Aceite

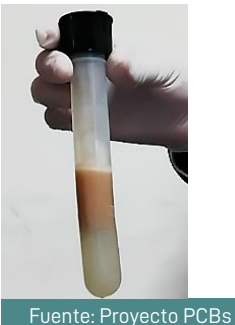

Coloque el tubo boca abajo apoyándolo sobre la parte superior plana del mismo durante 2 minutos. Dos fases se formarán, aceite en la parte superior y una capa acuosa clara en la parte inferior. Ver figura 35

- NOTA: Si la capa de aceite se ubica abajo, detenga la prueba y si la capa de aceite se forma arriba, continúe con la prueba.
- Coloque el embudo para filtrar en uno de los frascos de vidrio de 20 ml marcando con la identificación /Nombre de la muestra.

Figura 35. Filtrado de la solución acuosa clara

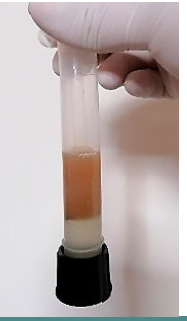

Fuente: Proyecto PCBs

#### MINISTERIO DE MEDIO AMBIENTE Y AGUA

- Coloque el tubo de la tapa negra sobre el embudo y abra cuidadosamente<br>La phoquilla dispensadora, Dispense boquilla dispensadora. Dispense solamente la capa acuosa (Ver Figura 36). IMPORTANTE: No permita que el aceite pase al frasco de vidrio.
- Asegúrese de hacer esto de una sola vez, caso contrario debe detenerse en cuanto aparezca aceite.
- Permita a la solución enfriarse por 5 minutos.
- La muestra está ahora lista para ser analizada. Ver figura 37

Figura 36. Separación entre el aceite y la solución acuosa clara

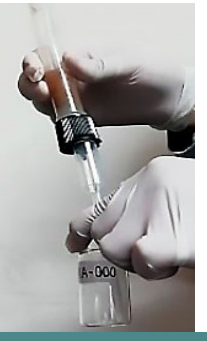

Fuente: Proyecto PCBs

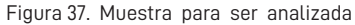

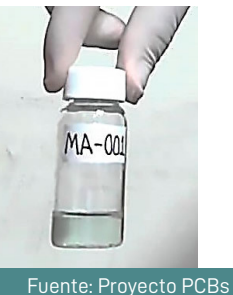

PASO 11

Asegúrese de que se haya seleccionado el método, que el instrumento se haya calibrado recientemente (incluidas las determinaciones en blanco) y que las soluciones de análisis se hayan dejado equilibrar la temperatura durante al menos 5 minutos. La pantalla mostrara ANALYZE SAMPLE 1242 OIL. Ver Figura 38

Figura 38. Pantalla "SAMPLE ID" del Analizador L2000DX

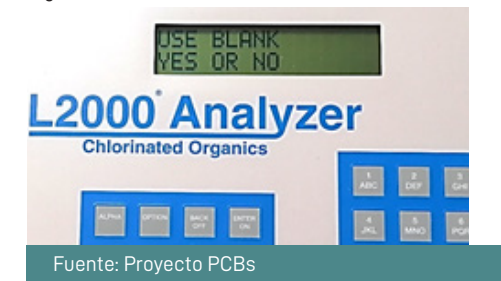

**Presione ENTER/ON, el equipo pasara** a la siguiente pantalla de SAMPLE ID SAMPLE 1: donde el usuario podrá darle un nombre o identificación a la muestra. Ver Figura 39

Remueva el electrodo de la solución de enjuague y límpielo cuidadosamente con pañuelo.

NOTA: NO LIMPIE LA PUNTA DEL ELECTRODO YA QUE ESTO PUEDE DAÑARLO

Coloque el electrodo en el frasco a ser analizado y agítelo suavemente por varios segundos. Ver Figura 40

Figura 39. Pantalla "ANALIZE SAMPLE 1242 OIL" del analizador L2000DX

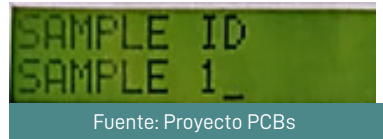

Figura 40. Análisis de la muestra con el electrodo

Fuente: Proyecto PCBs

Presione ENTER/ON, donde pasara a una pantalla de READING…PTS LEFT, esto iniciará la lectura y luego el valor será mostrado en la pantalla e impreso. Ver Figura 41

Figura 41. Pantalla "READING" del Analizador L2000DX

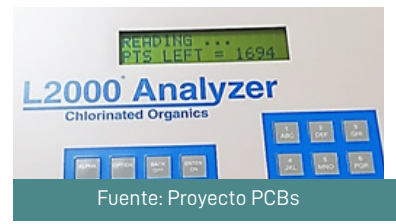

El valor mostrado en la pantalla anotar- lo en un registro. Ver Figura 42

Figura 42. Pantalla del resultado obtenido en PPM de la muestra, en el Anali zador L2000DX

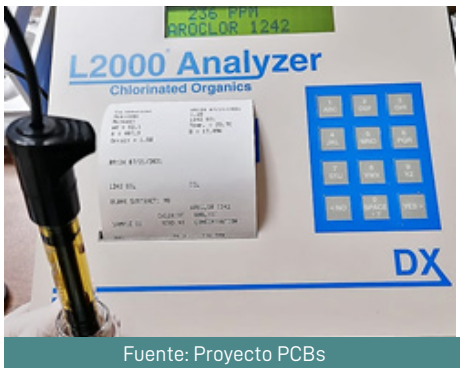

# 6 ANEXOS

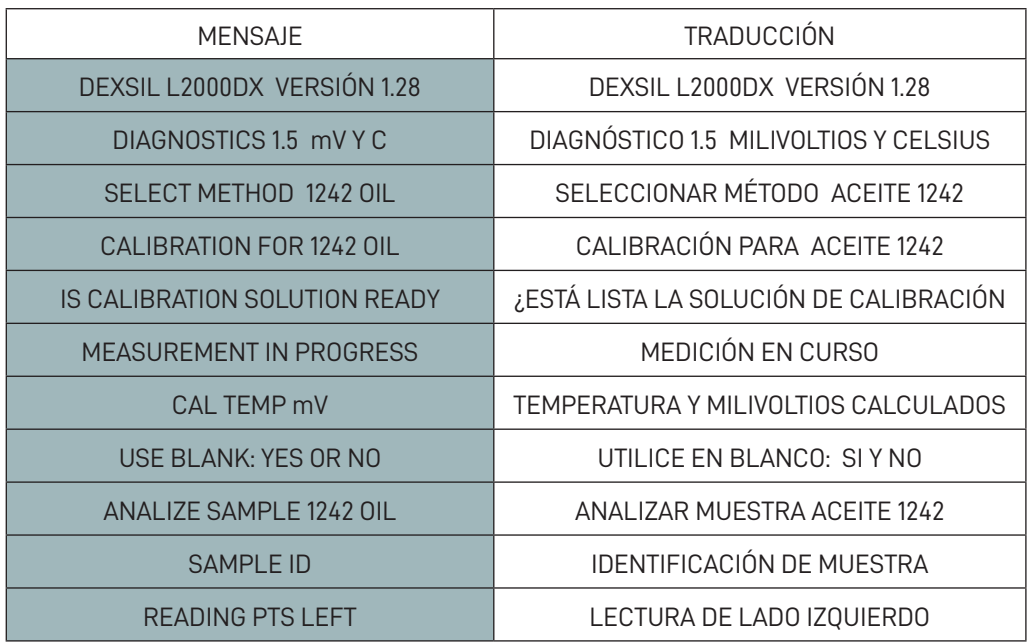

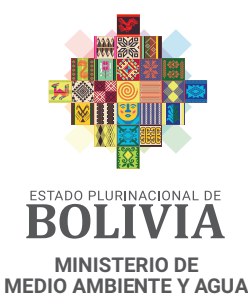

VICEMINISTERIO DE MEDIO AMBIENTE, BIODIVERSIDAD, CAMBIOS CLIMÁTICOS Y DE GESTIÓN Y DESARROLLO FORESTAL

Calle Potosí esq. Ayacucho No. 438, edificio Casa  $\mathcal{R}$ Grande del Pueblo, Piso 18. Av. 14 de Septiembre No. 5397, esq. Calle 8 Obrajes

Teléf.: 591-2-2119966, 2118582

www.mmaya.gob.bo

(f Ministerio de Medio Ambiente y Agua Ministerio de Medio Ambiente y Agua  $\overline{a}$ 

@AmbienteyAgua

രി

Min. Medio Ambiente y Agua